# Optimasi Desain Balok dan Kolom Gedung *Twin Tower* Makassar dengan Menggunakan Microsoft Excel VBA terhadap Sisi Kekuatan Lentur, Geser, dan Biaya

Killian Casey Wisman, Tavio, dan Data Iranata Departemen Teknik Sipil, Institut Teknologi Sepuluh Nopember (ITS) *e-mail*: tavio@ce.its.ac.id

*Abstrak***—Makassar merupakan kota terbesar keempat di Indonesia dan juga merupakan Ibu kota Sulawesi Selatan sehingga mendorong pemerintah untuk menghadirkan fasilitas untuk menunjang kegiatan masyarakat, salah satunya adalah pembangunan infrastruktur. Karena lahan yang semakin sempit, dipilihlah bangunan secara vertikal yang dinilai lebih efektif dan efisien dengan kondisi eksisting yang ada.** *Twin Tower* **Makassar merupakan salah satu gedung tinggi dengan 36 lantai dan tinggi 170,95 m yang terletak di Makassar. Gedung ini dibangun di kawasan** *Center Point of* **Indonesia dan akan menjadi gedung pemerintahan Sulawesi Selatan. Menara ini akan menyatukan kantor-kantor pemerintahan Sulawesi Selatan dan juga menjadi bentuk sinergitas, solidaritas serta kolaborasi antara perangkat pemerintah sehingga diharapkan dapat membangun Sulawesi Selatan dengan efisien.** *Twin Tower* **juga akan dilengkapi dengan pusat bisnis dan jasa, serta fasilitas publik seperti** *mall***, hotel, dan restoran. Pentingnya optimasi elemen struktur utama yaitu balok dan kolom adalah untuk mengurangi biaya pembangunan dan mengoptimalkan penggunaan bahan bangunan. Optimasi dilakukan dengan bantuan program sederhana dari Microsoft Excel yaitu** *Visual Basic Analysis* **(VBA). Pelaksanaan proses optimasi dilakukan dengan VBA karena proses optimasi dapat dilakukan secara otomatis hanya dengan memasukan syarat serta rumus-rumus sesuai peraturan saja sehingga dapat memudahkan proses penentuan dimensi sampai ke kebutuhan tulangan dari elemen struktur gedung. Pada tugas akhir ini dilakukan optimasi untuk elemen struktur balok dan kolom gedung** *Twin Tower* **Makassar menggunakan Microsoft Excel** *Visual Basic Analysis* **(VBA). Dari hasil analisa yang telah dilakukan didapatkan bahwa balok dapat menjadi lebih efisien dari sisi lentur dan gesernya dengan pengurangan harga hingga 31% dan kolom dapat menjadi lebih efisien dari sisi lentur dan gesernya dengan pengurangan harga hingga 57%.**

*Kata Kunci***— Biaya, Geser, Lentur, Optimasi, VBA.**

## I. PENDAHULUAN

ETON bertulang (*Reinforced Concrete*) adalah material BETON bertulang (Reinforced Concrete) adalah material komposit yang pada umumnya digunakan untuk pembangunan prasarana sipil terutama gedung. Tulangan perkuatan yang tertanam dalam beton berfungsi untuk membantu menahan gaya-gaya yang terjadi. Beton dan tulangan baja merupakan faktor utama yang berkontribusi terhadap berat total struktur beton bertulang. Karena itu, berbagai upaya telah dilakukan dalam beberapa dekade terakhir untuk mengoptimalkan berbagai jenis struktur dan elemen beton bertulang, yang bertujuan untuk meminimalkan atau mengoptimasi kebutuhan beton dan tulangan baja [1].

Optimasi adalah proses menemukan nilai minimum atau maksimum dari suatu fungsi terhadap beberapa batasan.

Teknik optimasi mempunyai peran penting dalam desain struktural, yang tujuannya adalah untuk menemukan solusi terbaik yang dapat dimanfaatkan oleh seorang desainer atau pengambil keputusan untuk memperoleh manfaat maksimal dari sumber daya yang tersedia. Syarat dasar untuk desain struktural yang efisien adalah bahwa respon dari struktur harus sesuai berbagai spesifikasi. Dalam desain, pasti ada beberapa desain yang layak tapi harus dipilih yang terbaik dari beberapa desain yang tersedia ini sesuai keinginan *owner* [2-3].

Rujukan [4] menyebutkan bahwa tujuan utama dari optimalisasi struktural adalah untuk menemukan desain terbaik dari beberapa desain alternatif tanpa mengorbankan keselamatan, tingkat layan, dan ketahanan struktur dengan memanfaatkan sumber daya yang tersedia secara efektif. Ketahanan struktur yang ditargetkan dalam penelitian ini adalah kekuatan lentur dan geser dari balok dan kolom karena merupakan gaya-gaya utama dari suatu elemen struktur.

Seiring berkembangnya teknologi dan meningkatnya daya saing pasar, pencarian proyek yang memenuhi kebutuhan penggunaan, kenyamanan, dan keamanan struktur, dengan biaya minimum sudah menjadi bagian dari kehidupan seharihari seorang insinyur [5]. Desainer dan praktisi ditemukan tertarik untuk meminimalkan waktu desain, biaya, dan material dengan automasi optimasi dengan *software-software* tertentu [1].

Masalah optimasi yang dirumuskan adalah masalah minimasi non linear terbatas dan diselesaikan dengan menggunakan algoritma *fmincon SQP* matlab [2]. Desain optimasi balok bertulang tunggal bisa dilakukan dengan menggunakan *Generalized Reduced Gradients* (GRG) [4]. Selain itu, *Genetic Algorithm* (GA) stokastik dan *Optimality Criteria* (OC) berbasis gradien juga dapat diaplikasikan untuk meningkatkan optimalisasi desain struktur beton bertulang [6]. Sedangkan pengembangan algoritme untuk mengoptimalkan balok beton dapat menggunakan pendekatan *Reliability Based Design Optimization* (RBDO) [7].

Dalam penelitian ini, diusulkan untuk menghitung optimasi baik dari sisi kekuatan nominal lentur dan geser yang mendekati gaya-gaya *ultimate* yang terjadi dan juga sisi biaya yang murah menggunakan salah satu fitur aplikasi Microsoft excel yaitu VBA (*Visual Basis Application*) yang belum dilakukan, sesuai dengan acuan SNI 2847-2019 dan SNI 1726-2019 (Standar Nasional Indonesia). Penggunaan VBA bertujuan untuk automasi agar dapat mempermudah dan mempersingkat waktu perhitungan struktur untuk

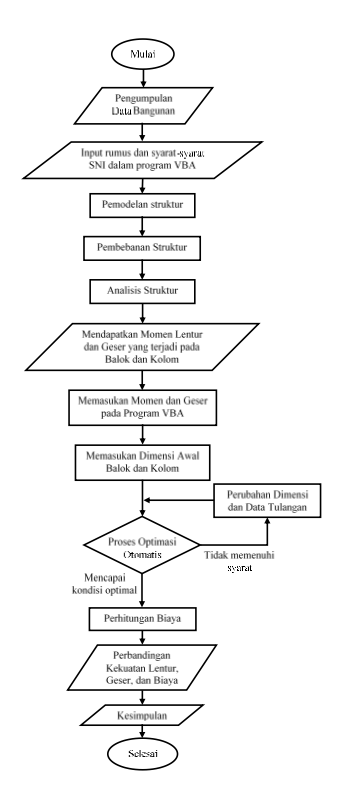

Gambar 1. Diagram Alir Penyelesaian Penelitian.

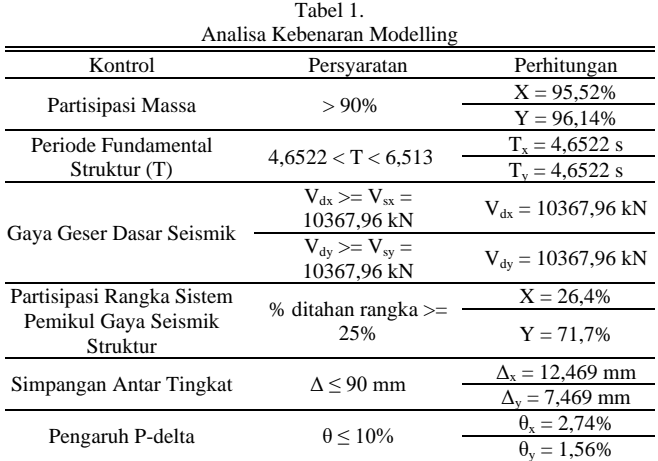

menghasilkan kombinasi termurah.

## II. TINJAUAN PUSTAKA

## *A. Umum*

Beton bertulang (*Reinforced Concrete*) adalah material komposit yang pada umumnya digunakan untuk pembangunan prasarana sipil terutama gedung. Karena banyak digunakan, para *engineer* selalu mencari cara untuk mendesain elemen struktur dengan optimal. Optimalisasi desain elemen struktur memainkan peran penting dalam memaksimalkan kinerja, efisiensi biaya, dan kelestarian lingkungan dari fasilitas yang dibangun, karena konstruksi struktur beton bertulang mengkonsumsi jumlah tulangan baja dan beton yang besar [1]. Tapi kenyataannya, saat ini masih belum ada metode langsung untuk mendesain balok maupun kolom struktur, sehingga untuk melakukan perencanaan, seorang perencana menggunakan asumsi awal dalam menentukan dimensi elemen struktur tersebut [8].

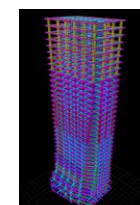

Gambar 2. Pemodelan 3D Tower 1 Twin Tower Makassar.

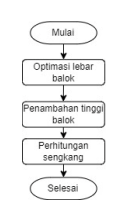

Gambar 3. Diagram Alir Utama Coding tanpa Batasan Tinggi.

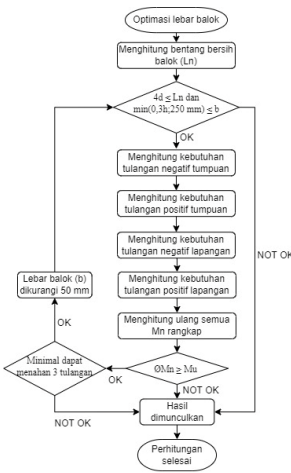

Gambar 4. Diagram Alir Coding Opitmasi Lebar Balok.

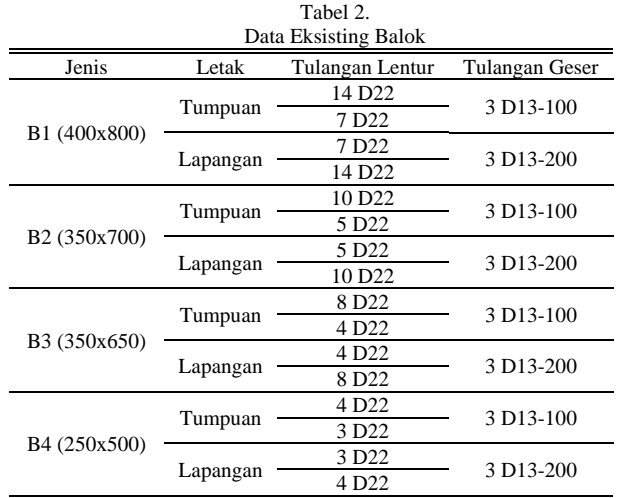

### *B. Optimasi Desain*

Spesifikasi atau batasan yang dipilih pada proyek ini adalah optimasi berdasarkan kekuatan lentur, kekuatan geser, dan dipilih biaya yang termurah dari kombinasi yang ada.

#### *C. Visual Basic Analysis (VBA)*

Sejak tahun 1993, Microsoft Excel telah memiliki bahasa pemrograman *Visual Basic for Application* (VBA), yang dapat menambahkan kemampuan Excel untuk melakukan automatisasi di dalam Excel dan juga menambahkan fungsifungsi yang dapat didefinisikan oleh pengguna untuk digunakan di dalam *worksheet* [9].

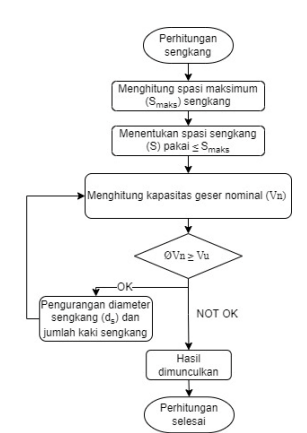

Gambar 5. Diagram Alir Coding Optimasi Tulangan Sengkang.

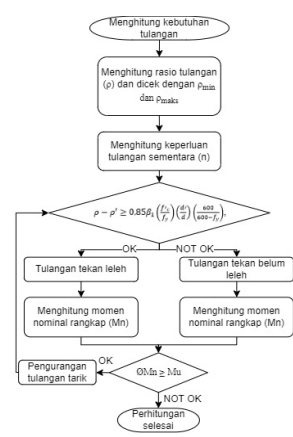

Gambar 6. Diagram Alir Coding Optimasi Jumlah Tulangan Longitudinal.

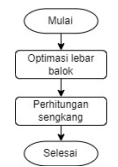

Gambar 7. Diagram Alir Utama Coding dengan Batasan Tinggi.

Tabel 3. Hasil Perhitungan Biaya Balok Sebelum Optimasi

| Jenis                    | Biava            |
|--------------------------|------------------|
| B1 (400x800)             | Rp. 1.518.547,88 |
| B <sub>2</sub> (350x700) | Rp. 1.158.851,09 |
| B3 (350x650)             | Rp. 1.007.860,54 |
| B4 (250x500)             | Rp. 622.178,09   |

VBA memungkinkan untuk mencapai efisiensi luar biasa dalam penggunaan Excel sehari-hari.

VBA banyak digunakan saat automatisasi dengan menggunakan *script* atau kode yang ditulis pada bagian pemrograman untuk mengerjakan pekerjaan yang sama berulang-ulang [10-11]. Aplikasi sederhana VBA dibuat dengan menuliskan kode yang berisi rumus-rumus dan syarat-syarat sesuai aturan SNI yang digunakan terlebih dahulu, kemudian melakukan proses *trial and error* secara otomatis sampai menemukan hasil yang paling optimal sesuai dengan kondisi yang telah ditentukan yaitu dari sisi kekuatan lentur, geser, dan biaya termurah.

## III. METODOLOGI

## *A. Diagram Alir*

Lingkup pekerjaan yang dilakukan dalam penyelesaian penelitian ini dijelaskan dengan diagram alir pada Gambar 1.

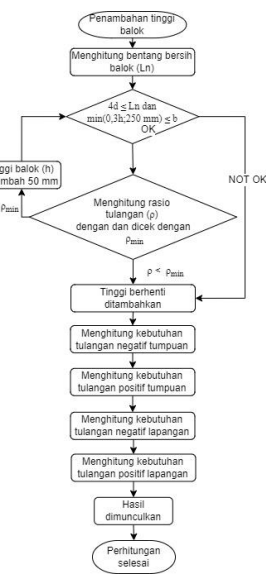

Gambar 8. Diagram Alir *Coding* Penambahan Tinggi Balok.

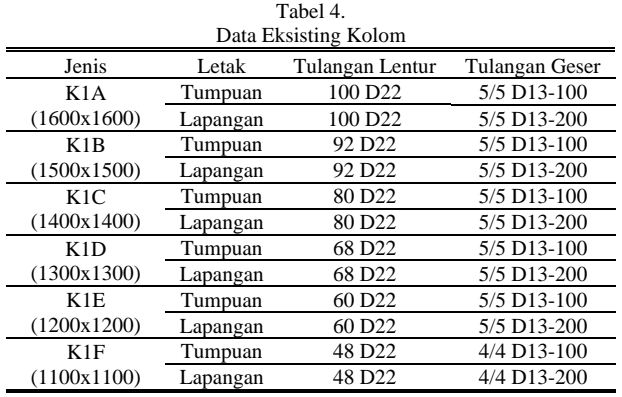

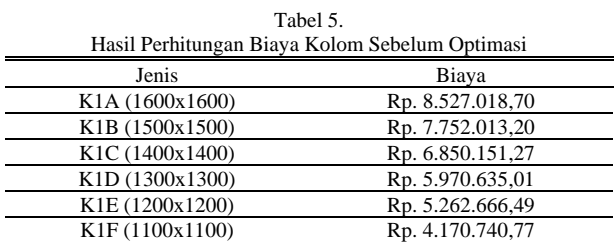

## *B. Data Struktur*

#### *1) Data Umum Bangunan*

Nama gedung yang diamati adalah Twin Tower Makassar dengan tipe bangunannya merupakan *office* dan komersial. Twin Tower memiliki 35 lantai dengan tinggi setiap lantai adalah 4,5 m. Bahan dari struktur bangunan adalah berasal dari beton bertulang dan komposit.

## *2) Data Material*

Pada bagian material, kuat tekan beton (f'c) adalah sebesar 35 MPa (kolom dan balok). Untuk kuat leleh tulangan ulir 10 mm (fy) adalah sebesar 420 MPa.

#### IV. PEMBAHASAN

*A. Pembebanan*

Pembebanan pada struktur didesain sebagai berikut:

*1) Beban Mati*

Beban mati yang diberikan terdiri dari tiga hal, yaitu beban

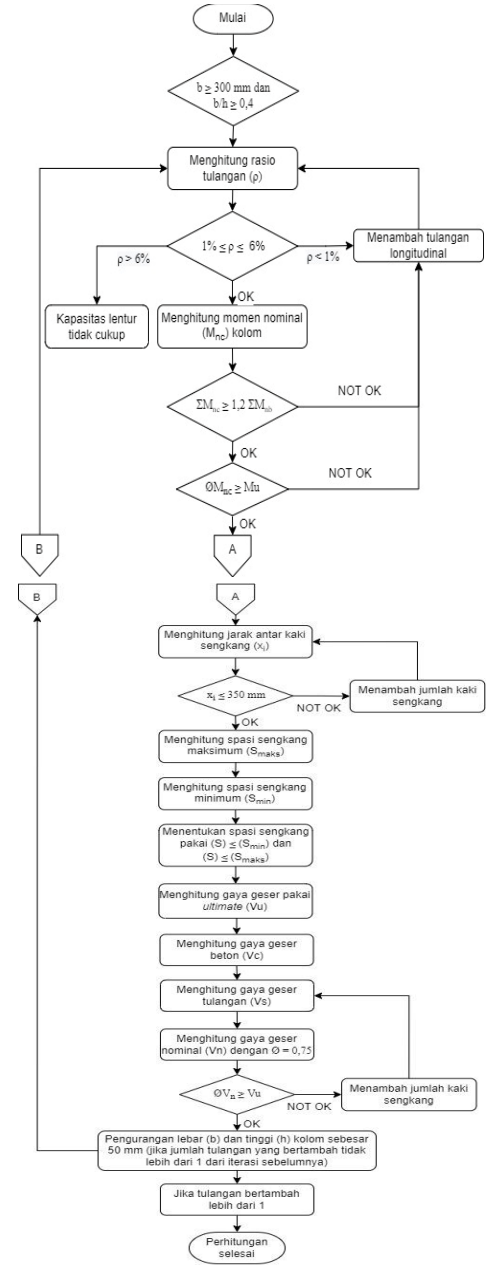

Gambar 1. Diagram Alir Coding Optimasi Lebar Kolom, Tinggi Kolom, Tulangan Longitudinal, dan Tulangan Sengkang.

mati pada lantai sebesar 104 kg/m<sup>2</sup> , beban mati dinding sebesar 900 kg/m<sup>2</sup> , dan beban mati pada atap sebesar 60  $kg/m<sup>2</sup>$ .

## *2) Beban Hidup*

Beban hidup juga terdiri dari tiga hal, pertama beban hidup koridoryaitu 479 kg/m<sup>2</sup>, kemudian beban hidup kantor 240  $\text{kg/m}^2$ , serta beban hidup atap datar sebesar 96 kg/m<sup>2</sup>.

## *3) Beban Angin*

Beban angin pada penelitian ini dihitung sesuai dengan SNI 1727:2020.

## *4) Beban Gempa*

Pada penghitungan beban gempa digunakan analisis respons spektrum yang sesuai dengan SNI 1726:2019.

## *B. Modelling Struktur*

Pemodelan 3D struktur dapat dilihat pada Gambar 2.

| Tabel 6.                                                            |          |              |                  |  |  |
|---------------------------------------------------------------------|----------|--------------|------------------|--|--|
| Hasil Perhitungan Biaya Balok Setelah Optimasi tanpa Batasan Tinggi |          |              |                  |  |  |
| Jenis                                                               | Dimensi  | Variasi      | Biaya            |  |  |
| B1                                                                  | 400x1300 | $Db = 22$ mm | Rp. 1.147.153,65 |  |  |
|                                                                     | 400x1300 | $Db = 19$ mm | Rp. 1.126.345,51 |  |  |
|                                                                     | 400x1300 | $Db = 16$ mm | Rp. 1.178.190,15 |  |  |
|                                                                     |          | $Db = 13$ mm |                  |  |  |
| B <sub>2</sub>                                                      | 300x1000 | $Dh = 22$ mm | Rp. 907.331,79   |  |  |
|                                                                     | 350x1150 | $Db = 19$ mm | Rp. 877.068,71   |  |  |
|                                                                     | 350x1150 | $Db = 16$ mm | Rp. 902.886,22   |  |  |
|                                                                     | 350x1150 | $Db = 13$ mm | Rp. 887.164,51   |  |  |
| B <sub>3</sub>                                                      | 250x800  | $Dh = 22$ mm | Rp. 702.506,30   |  |  |
|                                                                     | 300x1000 | $Dh = 19$ mm | Rp. 701.978,54   |  |  |
|                                                                     | 350x1100 | $Db = 16$ mm | Rp. 798.004,96   |  |  |
|                                                                     | 350x1050 | $Db = 13$ mm | Rp. 783.138,19   |  |  |
| B <sub>4</sub>                                                      | 250x700  | $Db = 22$ mm | Rp. 426.602,82   |  |  |
|                                                                     | 250x700  | $Db = 19$ mm | Rp. 444.328,27   |  |  |
|                                                                     | 250x700  | $Db = 16$ mm | Rp. 440.068,00   |  |  |
|                                                                     | 250x700  | $Db = 13$ mm | Rp. 432.207,15   |  |  |

Tabel 7. Hasil Perhitungan Biaya Balok Setelah Optimasi dengan Batasan Tinggi

|                |         | --55-        |                  |
|----------------|---------|--------------|------------------|
| Jenis          | Dimensi | Variasi      | Biaya            |
| B1             | 400x800 | $Dh = 22$ mm | Rp. 1.384.867,13 |
|                |         | $Dh = 19$ mm |                  |
|                |         | $Dh = 16$ mm |                  |
|                |         | $Db = 13$ mm |                  |
| B <sub>2</sub> | 300x700 | $Dh = 22$ mm | Rp. 948.764,91   |
|                | 350x700 | $Dh = 19$ mm | Rp. 988.948,75   |
|                |         | $Dh = 16$ mm |                  |
|                |         | $Dh = 13$ mm |                  |
| B <sub>3</sub> | 250x650 | $Dh = 22$ mm | Rp. 710.856,00   |
|                | 300x650 | $Db = 19$ mm | Rp. 745.857,56   |
|                |         | $Dh = 16$ mm |                  |
|                |         | $Dh = 13$ mm |                  |
| B <sub>4</sub> | 250x500 | $Dh = 22$ mm | Rp. 489.699,59   |
|                | 250x500 | $Dh = 19$ mm | Rp. 488.466,51   |
|                | 250x500 | $Dh = 16$ mm | Rp. 463.188,47   |
|                |         | $Dh = 13$ mm |                  |

Tabel 8. Perbandingan Biaya Balok Sebelum dan Setelah Optimasi tanpa Batasan Tinggi

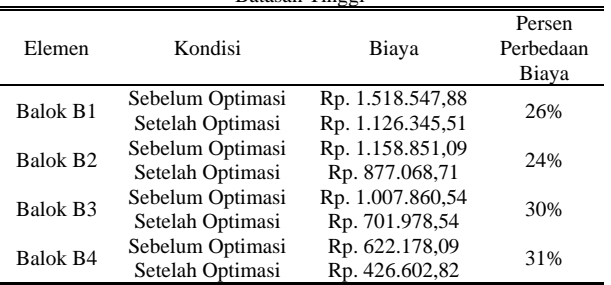

#### *C. Analisa Kebenaran Modelling*

Analisa kebenaran *modelling* dapat dilihat rangkumannya pada Tabel 1. Dari hasil yang ditampilkan pada Tabel 1, dapat disimpulkan bahwa *modelling* yang dibuat sudah benar.

## *D. VBA Balok*

Melakukan perhitungan serta optimasi balok dengan urutan sesuai dengan diagram alir pada Gambar 3 hingga Gambar 8. Contoh hasil output dapat dilihat pada Tabel 9.

#### *E. VBA Kolom*

Melakukan perhitungan serta optimasi kolom dengan urutan sesuai dengan diagram alir pada Gambar 9.

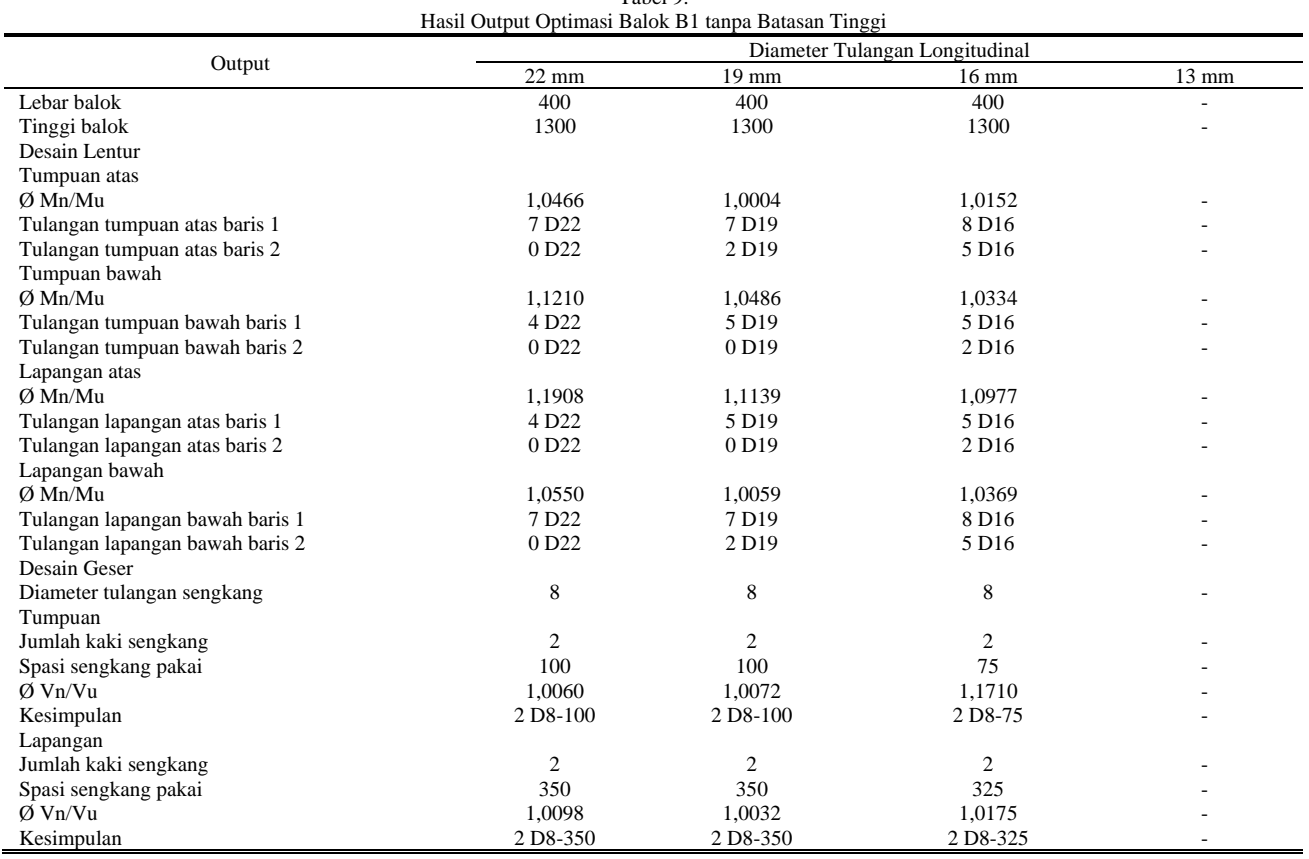

Tabel 9.

### *F. Perhitungan Biaya*

## *1) Sebelum dioptimasi*

Rekapitulasi data eksisting balok dapat dilihat pada Tabel 2. Dengan data pada Tabel 2, dengan HSPK 2018 Surabaya, dapat dihitung biaya bahan untuk tiap jenis balok yang dapat dilihat pada Tabel 3. Rekapitulasi data eksisting kolom dapat dilihat pada Tabel 4. Dengan data pada Tabel 4, dengan HSPK 2018 Surabaya, dapat dihitung biaya bahan untuk tiap jenis kolom yang dapat dilihat pada Tabel 5.

### *2) Setelah dioptimasi*

Rekapitulasi hasil perhitungan biaya balok setelah dioptimasi tanpa batasan tinggi sesuai diagram alir pada Gambar 3, Gambar 4, Gambar 5, Gambar 6, Gambar 7, serta Gambar 8 dapat dilihat pada Tabel 6 dengan variasi yang dipilih di *bold* dan diwarnai kuning. Rekapitulasi hasil perhitungan biaya balok setelah dioptimasi dengan batasan tinggi sesuai diagram alir pada Gambar 3 hingga Gambar 8 dapat dilihat pada Tabel 7 dengan variasi yang dipilih di *bold*  dan diwarnai kuning. Rekapitulasi hasil perhitungan biaya kolom setelah dioptimasi sesuai diagram alir pada Gambar 9 dapat dilihat pada Tabel 10 dengan variasi yang dipilih di *bold* dan diwarnai kuning.

## *G. Perbandingan Biaya Sebelum dan Setelah Optimasi*

## *1) Balok*

Sesuai dengan hasil perhitungan biaya balok dari Tabel 3 dan Tabel 6, dapat dihitung perbandingan biaya balok sebelum dan sesudah dioptimasi tanpa batasan tinggi yang dapat dilihat pada Tabel 8. Dapat dilihat pada Tabel 8, bahwa perbedaan biaya balok B1 tanpa batasan tinggi sebelum dan setelah dioptimasi yaitu 26% lebih murah, untuk balok B2, 24% lebih murah, untuk balok B3, 30% lebih murah, dan untuk balok B4, 31% lebih murah.

Sesuai dengan hasil perhitungan biaya balok dari Tabel 3 dan Tabel 7, dapat dihitung perbandingan biaya balok sebelum dan sesudah dioptimasi dengan batasan tinggi yang dapat dilihat pada Tabel 11. Dapat dilihat pada Tabel 11, bahwa perbedaan biaya balok B1 dengan batasan tinggi sebelum dan setelah dioptimasi yaitu 9% lebih murah, untuk balok B2, 18% lebih murah, untuk balok B3, 29% lebih murah, dan untuk balok B4, 26% lebih murah.

# *2) Kolom*

Sesuai dengan hasil perhitungan biaya kolom dari Tabel 5 dan Tabel 10, dapat dihitung perbandingan biaya kolom sebelum dan sesudah dioptimasi yang dapat dilihat pada Tabel 12. Dapat dilihat pada Tabel 12, bahwa perbedaan biaya kolom K1A sebelum dan setelah dioptimasi yaitu 49% lebih murah, untuk kolom K1B, 57% lebih murah, untuk kolom K1C, 52% lebih murah, untuk kolom K1D, 47% lebih murah, untuk kolom K1E, 55% lebih murah, dan untuk kolom K1F, 46% lebih murah.

## V. KESIMPULAN

Kesimpulan yang dapat diambil adalah sebagai berikut: (1) Dapat menghitung kekuatan nominal lentur dan geser balok dan kolom sesuai dengan SNI 2847:2019 dan SNI 1726:2019 yang dapat dilihat contoh hasilnya pada Tabel 9, dimana sudah dihitung seoptimal mungkin yang dapat dilihat dari perbandingan ØMn/Mu dan ØVn/Vu yang sudah sangat mendekati 1. (2) Dapat membuat aplikasi sederhana berbasis VBA *Microsoft excel* untuk mempermudah serta mempercepat proses optimasi dimensi, tulangan lentur, dan tulangan geser. (3) Dapat memunculkan biaya bahan untuk balok B1 – B4 dan K1A – K1F yang dapat dilihat pada Tabel

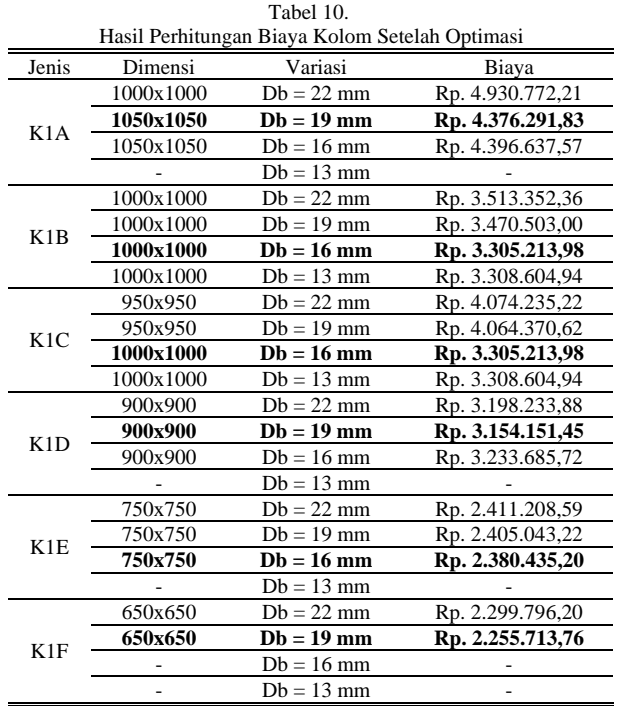

8, yang menunjukkan hasil perbedaan biaya balok B1 tanpa batasan tinggi sebelum dan setelah dioptimasi yaitu 26% lebih murah, untuk balok B2, 24% lebih murah, untuk balok B3, 30% lebih murah, dan untuk balok B4, 31% lebih murah. Tabel 11 yang menunjukkan hasil perbedaan biaya balok B1 balok B3, 29% lebih murah, dan untuk balok B4, 26% lebih

murah. Tabel 12 yang menunjukkan hasil perbedaan biaya kolom K1A sebelum dan setelah dioptimasi yaitu 49% lebih murah, untuk kolom K1B, 57% lebih murah, untuk kolom dengan batasan tinggi sebelum dan setelah dioptimasi yaitu 9% lebih murah, untuk balok B2, 18% lebih murah, untuk K1C, 52% lebih murah, untuk kolom K1D, 47% lebih murah, untuk kolom K1E, 55% lebih murah, dan untuk kolom K1F, 46% lebih murah.

#### DAFTAR PUSTAKA

- [1] M. Afzal, Y. Liu, J. C. P. Cheng, and V. J. L. Gan, "Reinforced concrete structural design optimization: A critical review," *J. Clean. Prod.*, vol. 260, p. 120623, Jul. 2020, doi: 10.1016/j.jclepro.2020.120623.
- [2] S. M. Thomas and P. Arulraj. G, "Optimization of singly reinforced RC beams," *Int. J. Res. -GRANTHAALAYAH*, vol. 5, no. 2, pp. 199–207, 2017, doi: 10.29121/granthaalayah.v5.i2.2017.1724.
- [3] S. Umar, A. Ahmad, S. A. Ahmad, and S. Huda, "Cost optimization of RC go down," *Int. J. Civ. Eng. Technol.*, vol. 8, no. 3, pp. 244–251, 2017.
- [4] P. Markandeya Raju, A. Manasa, and G. Rohini, "Cost optimization of a rectangular singly reinforced concrete beam by generalized reduced gradient method," *IOP Conf. Ser. Mater. Sci. Eng.*, vol. 1025, no. 1, pp. 0–21, 2021, doi: 10.1088/1757-899X/1025/1/012005.
- [5] J. M. Ozimboski, Z. M. C. Pravia, and M. Kripka, "Optimization of

Tabel 1. Perbandingan Biaya Balok Sebelum dan Setelah Optimasi dengan Batasan Tinggi

| -00-           |                  |                  |                              |  |  |
|----------------|------------------|------------------|------------------------------|--|--|
| Elemen         | Kondisi          | Biaya            | Persen<br>Perbedaan<br>Biaya |  |  |
| <b>Balok</b>   | Sebelum Optimasi | Rp. 1.518.547,88 |                              |  |  |
| B1             | Setelah Optimasi | Rp. 1.384.867,13 | 9%                           |  |  |
| <b>Balok</b>   | Sebelum Optimasi | Rp. 1.158.851,09 | 18%                          |  |  |
| B <sub>2</sub> | Setelah Optimasi | Rp. 948.764,91   |                              |  |  |
| <b>Balok</b>   | Sebelum Optimasi | Rp. 1.007.860,54 | 29%                          |  |  |
| B <sub>3</sub> | Setelah Optimasi | Rp. 710.856,00   |                              |  |  |
| <b>Balok</b>   | Sebelum Optimasi | Rp. 622.178,09   | 26%                          |  |  |
| Β4             | Setelah Optimasi | Rp. 463.188,47   |                              |  |  |
|                |                  |                  |                              |  |  |

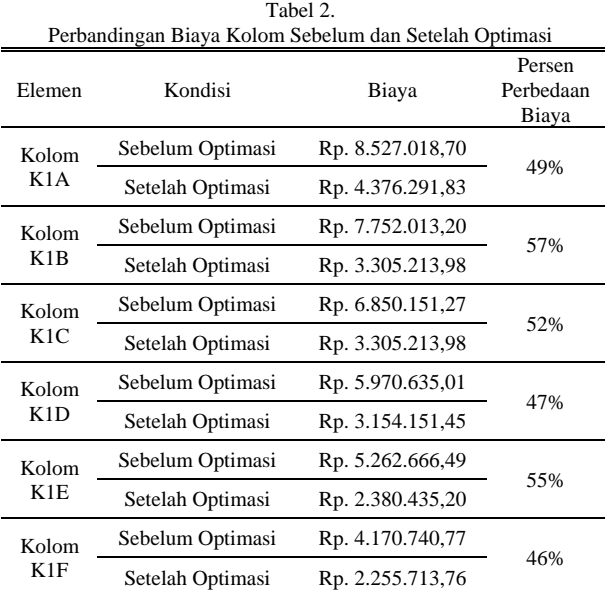

reinforced concrete beams and steel beams: A comparative study," *Int. J. Struct. Glas. Adv. Mater. Res.*, vol. 4, no. 1, pp. 160–167, 2020, doi: 10.3844/sgamrsp.2020.160.167.

- [6] V. J. L. Gan, C. L. Wong, K. T. Tse, J. C. P. Cheng, I. M. C. Lo, and C. M. Chan, "Parametric modelling and evolutionary optimization for cost-optimal and low-carbon design of high-rise reinforced concrete buildings," *Adv. Eng. Informatics*, vol. 42, no. July, p. 100962, 2019, doi: 10.1016/j.aei.2019.100962.
- [7] A. Tamrazyan and A. Alekseytsev, "Evolutionary optimization of reinforced concrete beams, taking into account design reliability, safety and risks during the emergency loss of supports," *E3S Web Conf.*, vol. 97, pp. 4–11, 2019, doi: 10.1051/e3sconf/20199704005.
- [8] D. Meidatuzzahra, "Penerapan accidental sampling untuk mengetahui prevalensi akseptor kontrasepsi suntikan terhadap siklus menstruasi (Studi kasus: Pukesmas Jembatan Kembar Kabupaten Lombok Barat)," *Avesina*, vol. 13, no. 1, pp. 19–23, 2019,
- [9] F. Afriani, S. A. P. Rosyidi, and P. Harsanto, "Pembangunan Perangkat Lunak Perencanaan Tebal Lapis Perkerasan Tambahan Metode Falling Weight Deflectometer (FWD) Menggunakan Aplikasi VBA-Excel," Universitas Muhammadiyah Yogyakarta, Yogyakarta, 2016.
- [10] B. Jelen and T. Syrstad, *VBA and MACROS*. Indiana: Pearson Education, Inc., 2016.
- [11] J. P. Mueller, *VBA For Dummies*. USA: John Wiley & Sons Inc, 2007.